# **Driftsinstruktion**

#### **för användaren**

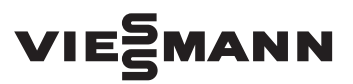

#### **Vitoconnect 100 Typ OPTO1**

Kommunikationsgränssnitt för fjärrövervakning och fjärrmanövrering av värmeanläggningar via Internet för följande manöverpaneler:

- ViCare-appen
- Vitoguide

# VITOCONNECT 100

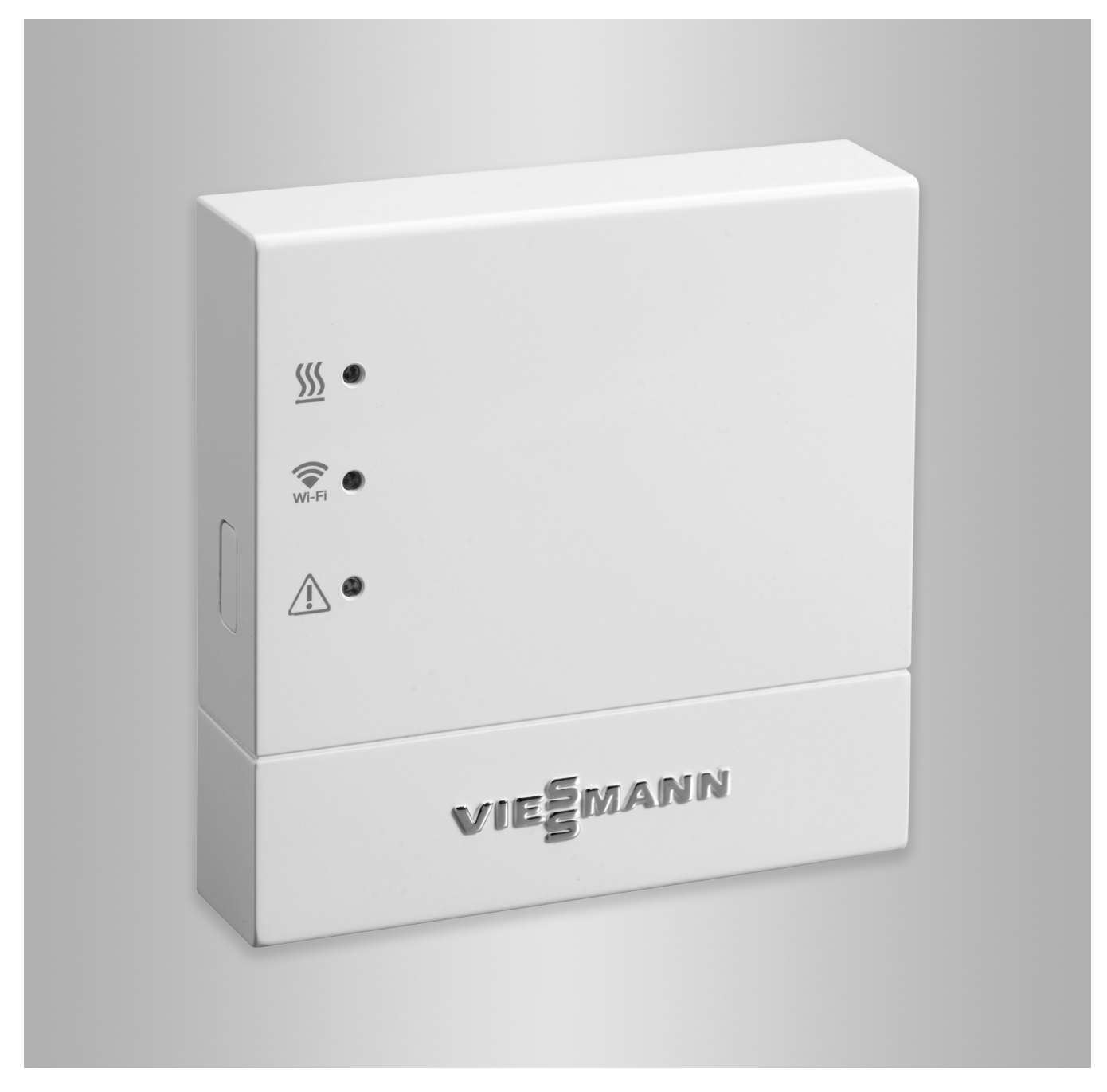

## **Säkerhetsanvisningar**

Dessa säkerhetsanvisningar förebygger personoch materialskador och måste följas.

#### **Förklaring av säkerhetsanvisningarna**

!<br>!

#### **Varning**

**Fara**

Denna symbol varnar för skador på sakvärden och miljön.

#### **Målgrupp**

Instruktionen är till för anläggningens användare. Enstaka avsnitt i instruktionen beskriver arbeten som ska utföras av värmeinstallatörer.

Denna symbol varnar för personskador.

Denna utrustning kan även användas av barn över 8 år samt av personer med nedsatt fysisk, sensorisk eller psykisk förmåga eller av personer som saknar erfarenhet och/eller kunskap. Detta ska dock ske under uppsikt av en annan person samt med ledning av dennes instruktioner.

#### **Installation och inställning**

- Inställningar och arbeten på utrustningen får endast utföras enligt uppgifterna i denna instruktion.
- Arbeten på elektroniken får endast utföras av behörig elektriker.
- Utrustningen får endast anslutas till korrekt installerade uttag.

#### **Drift av anläggningen**

- Utrustningen får endast användas i torra rum inomhus (inga badrum).
- Utrustningen får inte användas i explosionsfarliga rum.
- Skydda utrustningen mot:
	- Fukt
	- Damm
	- Vätskor
	- Ångor
	- Direkt solljus
	- Annan direkt värmestrålning

#### **Extrakomponenter och detaljer**

Om delar byts ut får endast originaldelar från Viessmann eller detaljer som har godkänts av Viessmann användas.

#### *Observera*

*Uppgifter som är märkta med ordet observera ger ytterligare information.*

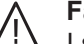

## **Fara**

I synnerhet elektronisk medicinsk utrustning, t.ex. pacemakrar, hörapparater och defibrillatorer kan störas av radiosignaler. Personer som använder sådana apparater bör undvika att vistas i närheten av funktionsklara trådlösa komponenter.

- Dra ur nätkontakten inför arbeten på utrustningen.
- Följ min. avstånd för att garantera en pålitlig signalöverföring.
- Kontrollera de trådlösa komponenternas status efter strömavbrott eller omstart.
- Ta inte i nätdelen med blöta händer

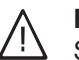

#### **Fara**

Skadad utrustning utgör en fara för din säkerhet. Kontrollera utrustningen med avseende på yttre skador. Skadad utrustning får inte tas i drift.

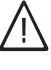

# **Fara**

Vid anslutning av olämpliga nätdelar föreligger brandrisk. Anslut endast den nätdel som medföljer vid leverans.

# Innehållsförteckning

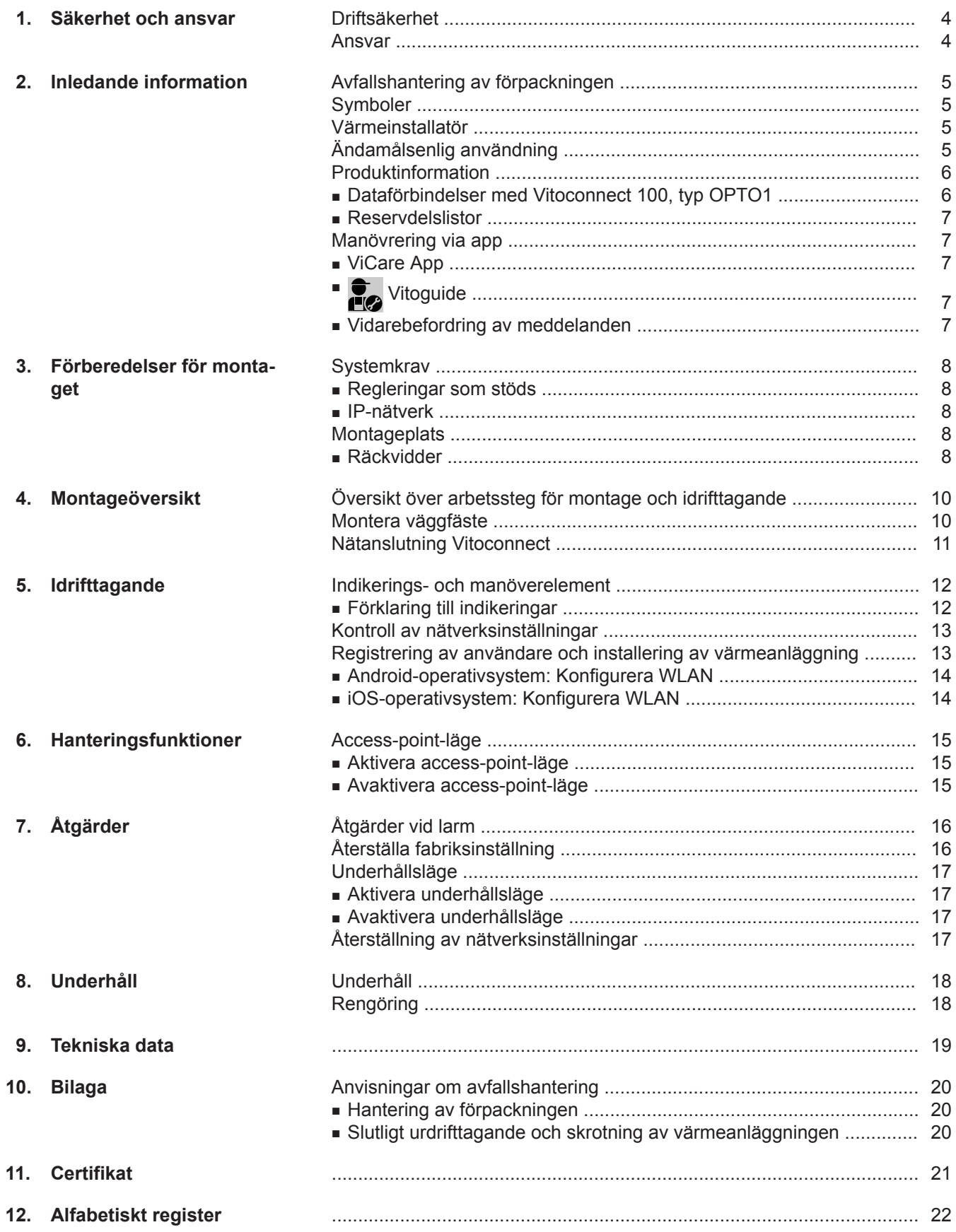

# <span id="page-3-0"></span>**Driftsäkerhet**

Vitoconnect 100 möjliggör kommunikation via Internet mellan den anslutna Vitotronic-regleringen och Viessmann-servern.

Funktionerna står endast till förfogande när följande villkor är uppfyllda:

- Vitotronic-regleringarna **och** Vitoconnect 100 måste vara korrekt anslutna och konfigurerade.
- Vitoconnect 100 är ansluten till internet via en WLAN-router.
- Internetåtkomsten måste alltid vara tillgänglig.
- Användarregistreringen har genomförts: se sidan [13.](#page-12-0)
- Vi rekommenderar nätförsörjning för Vitoconnect 100 och för WLAN-routern via avbrottsfri strömförsörjning så att meddelanden även kan skickas vid nätbortfall.

#### *Observera*

- *■ Värmeanläggningen och meddelandevägarnas korrekta funktion måste kontrolleras regelbundet.*
- *■ För att ytterligare öka värmeanläggningens driftsäkerhet bör kompletterande åtgärder planeras, t.ex. för frostskydd eller övervakning av vattenskador.*

#### **Ansvar**

Inget ansvar tas för utebliven vinst, uteblivna besparingar, andra indirekta eller direkta skador som uppstår till följd av användning av Vitoconnect 100, Viessmann-servern eller programvaran eller för skador till fölid av felaktig användning.

Ansvaret är begränsat till skador som vanligtvis uppstår om en väsentlig avtalsförpliktelse kränks försumbart, vars fullgörande möjliggör korrekt genomförande av avtalet.

Ansvarsbegränsningen gäller inte om skadan har orsakats genom uppsåt eller grov vårdslöshet eller när konsumentskyddslagen träder i kraft.

Viessmanns allmänna försäljningsvillkor, som ingår i den aktuella Viessmann-prislistan, gäller. För användning av Vi Care eller Vitoguide gäller respektive dataskyddsbestämmelser och användarvillkor.

Viessmann ansvarar inte för push-meddelanden och eposttjänster eftersom dessa tillhandahålls av nätleverantörer. Den aktuella nätoperatörens villkor gäller.

# <span id="page-4-0"></span>**Avfallshantering av förpackningen**

Återvinn förpackningsavfall i enlighet med lagstadgade bestämmelser.

# **Symboler**

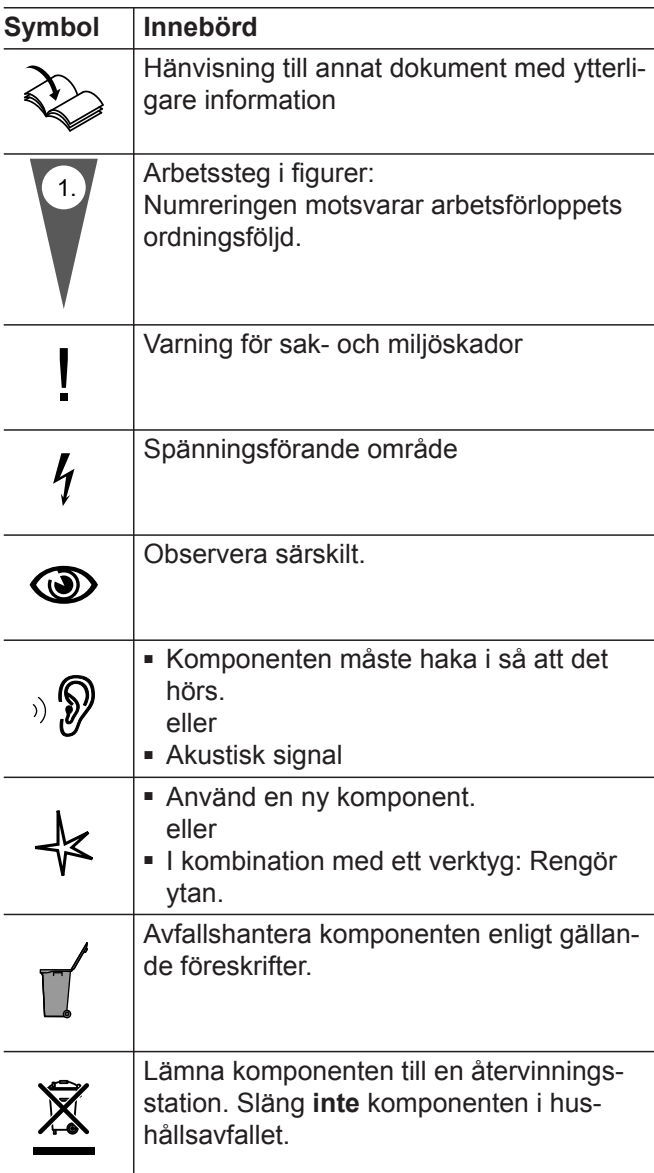

## **Värmeinstallatör**

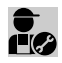

Arbeten som endast får utföras av värmeinstalla-Kibeten som endade tår sider.<br>**1989** tören är märkta med denna symbol.

# **Ändamålsenlig användning**

Vitoconnect-produkter ska enbart installeras och drivas på avsett sätt tillsammans med elektroniska regleringar och styrningar till de värme- och elalstrare från Viessmann som har stöd för detta.

Arbeten på elektroniken får endast utföras av behörig elektriker.

## <span id="page-5-0"></span>**Ändamålsenlig användning** (fortsättning)

Vitoconnect-produkter är enbart avsedda för drift i bostads- och affärslokaler. Felanvändning av enheterna (t.ex. yrkesmässig eller industriell användning för ett annat ändamål än till styrning och reglering) är förbjuden och leder till ansvarsfriskrivning.

De montage-, service- och driftsinstruktioner som bifogas produkterna eller tillhandahålls online ska följas. Vitoconnect-produkterna är endast avsedda för övervakning, manövrering och optimering av anläggningar i kombination med de användargränssnitt och kommunikationsgränssnitt som anges i respektive produkttrycksak. För kommunikationsgränssnitt ska det på plats sörjas för att de systemkrav som fastställs i produktdokumentationen alltid föreligger och är uppfyllda (t.ex. nödvändig WLAN-anslutning till en WLAN-router).

För spänningsförsörjning får endast de specificerade komponenterna (t.ex. stickkontakter) användas.

#### *Observera*

*Utrustningen är endast avsedd för användning i hemmet eller liknande. Det innebär att även ej instruerade personer kan hantera utrustningen på ett säkert sätt.*

## **Produktinformation**

Vitoconnect är ett internetgränssnitt för väggmontage. som kommunicerar med värmealstrarnas pannkretsreglering.

Vitoconnect 100, typ OPTO1 kan användas för enpanneanläggningar med Optolink-gränssnitt.

Med Vitoconnect möjliggörs fjärrstyrning av värmeanläggningar via internet. Inställningar och avläsningar görs via ViCare App. Som alternativ sköts värmeanläggningens fjärrmanövrering genom värmeinstallatören via Vitoguide.

## **Dataförbindelser med Vitoconnect 100, typ OPTO1**

Endast i kombination med värmepannor med Optolinkgränssnitt

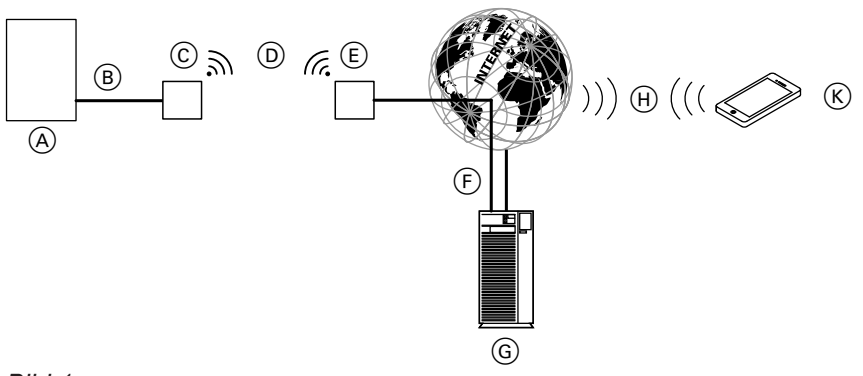

#### *Bild 1*

- A Värmepanna med reglerutrustning
- B Anslutningsledning Optolink
- C Vitoconnect 100
- D WLAN
- E WLAN-router (tillhandahålls på platsen)
- F Säker internetanslutning till Viessmann-servern: se **[www.viessmann.com/vitoconnect](http://www.viessmann.com/vitoconnect)**.
- G Viessmann-server
- (H) Mobiltelefonnät **eller**
	- WLAN-anslutning
- K Internetkapabel operatörspanel

# <span id="page-6-0"></span>**Produktinformation** (fortsättning)

# **Reservdelslistor**

Information om reservdelar finns i Viessmanns reservdelsapp.

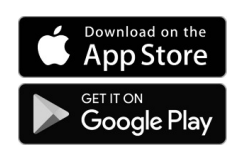

# **Manövrering via app**

# **ViCare App**

Du kan fjärrmanövrera din värmeanlägging via internet per app.

Ytterligare information: se **[www.vicare.info](http://www.vicare.info)** eller i App Store och Google Play Store.

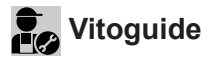

Endast för servicefirma:

Din värmeanläggning kan övervakas av din servicefirma. För detta behöver din servicefirma en servicefrigivning.

#### **Vidarebefordring av meddelanden**

Meddelanden som väntar på värmeanläggningen, t.ex. givar- eller brännarstörningar, överförs till Vitoconnect 100 via anslutningsledningen Optolink. Vitoconnect 100 överför dessa meddelanden till Viessmann-servern. ViCare-appen avläser cykliskt värmeanläggningens status och visar meddelandena.

#### *Observera*

*Värmeanläggningens meddelanden visas endast om ViCare-appen är aktiv på den mobila terminalen.*

Ytterligare information: se **[www.viessmann.com/vitoguide](http://www.viessmann.com/vitoguide)** eller i App Store och Google Play Store.

#### **Meddelandenas innehåll**

- Meddelandetyp
- Meddelandekod
- Meddelandetext

Montage- och serviceinstruktion för värmealstrare

## <span id="page-7-0"></span>**Systemkrav**

## **Regleringar som stöds**

Aktuell översikt över regleringar som stöds: se **[www.viessmann.com/vitoconnect](http://www.viessmann.com/vitoconnect)**.

#### **IP-nätverk**

#### **Systemkrav**

- WLAN-router med aktiverat WLAN. WLAN-routern måste skyddas av ett WPA2-lösenord som är tillräckligt säkert. Vi avråder från okrypterade anslutningar mellan Vitoconnect 100 och WLAN-routern.
- Internetanslutning med "flatrate" (kostnaden **o**beroende av uppkopplad tid och datavolym) och med hög tillgänglighet, d.v.s. Vitoconnect 100 är ständigt ansluten till Viessmann-servern.
- Låt en IT-servicefirma kontrollera och vid behov konfigurera den dynamiska IP-adresseringen (DHCP, leveransinställning) i nätverket (WLAN) på plats **före** idrifttagandet.
- Fastställ routing- och säkerhetsparametrar i IP-nätverket (LAN): Frige port 80, port 123, port 443 och port 8883 för direkt utgående anslutningar. **Före** idrifttagandet ska anläggningen kontrolleras och eventuellt konfigureras på plats av en IT-installatör.

#### *Observera*

*Under drift upprättar Vitoconnect 100 en säker internetanslutning till Viessmann-servern. Vitoconnect 100 kan inte anslutas till andra servrar.*

#### **Användarkonto**

Oberoende av kontrollenheten måste det finnas ett giltigt användarkonto på Viessmann-servern för att Vitoconnect 100 ska kunna användas. Registreringen görs automatiskt vid idrifttagningen via ViCare-appen: se sidan [13.](#page-12-0)

#### **Kontrollenhet för ViCare-appen**

ViCare-appen stöder användarenheter med följande operativsystem:

- Apple iOS
- Google Android

#### *Observera*

- *■ Kompatibla versioner: se App Store eller Google Play Store.*
- *■ Ytterligare information: se [www.vicare.info](http://www.vicare.info).*

#### **Meddelandemottagare**

Användarenhet för mottagning av e-post, t.ex. dator, smarttelefon eller surfplatta.

# **Montageplats**

#### **Montagesätt: väggmontage**

- Montage endast i stängda byggnader
- Montageplatsen måste vara torr och frostfri.
- Se till att omgivningstemperaturerna är mellan -5 och +40 °C.
- Min. 0,3 m och max. 2,5 m avstånd till värmepannan
- Jordat vägguttag 230 V/50 Hz eller

US/CA: uttag 120 V/60 Hz

- max. 1,5 m bredvid montageplatsen
- Internetåtkomst med tillräcklig WLAN-signal *Observera*

*WLAN-signalen kan förstärkas av vanliga WLANrepeater.*

# **Räckvidder**

WLAN-anslutningars räckvidd kan reduceras av väggar, tak och andra apparater. WLAN-signalstyrkan blir svagare och mottagningen kan störas.

#### *Observera*

- *■ Beakta de medföljande anslutningsledningarnas längder när montageplatsen väljs.*
- *■ Upprätta en direkt WLAN-anslutning mellan Vitoconnect och WLAN-router. Använd ev. WLAN-repeater på plats för att förstärka WLAN-signalen.*

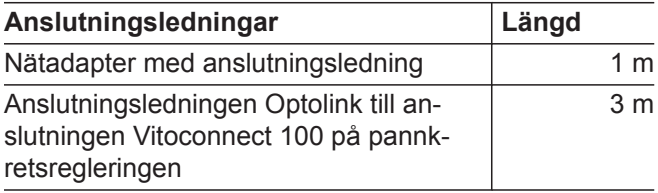

5785675

## **Montageplats** (fortsättning)

#### **Reducering av räckvidden:**

- WLAN-signaler **dämpas** på vägen från sändaren till mottagaren, t.ex. när signalen går genom luft eller tränger genom väggar.
- WLAN-signaler **reflekteras** i metalldelar, t.ex. armering i väggar, metallfolie i isolering eller isoleringsglas med metallskikt.
- WLAN-signaler **skärmas av** av olika konstruktionsblock och hisstrummor.
- WLAN-signaler **störs** av andra apparater som också använder högfrekventa signaler. Avståndet till dessa apparater måste vara **minst 2 m**:
	- datorer
	- ljud- och videoanläggningar
	- radiosignaler
	- elektroniska omvandlare
	- förkopplingsenheter

#### *Observera*

*För att uppnå en stark WLAN-signal rekommenderar vi att avståndet mellan Vitoconnect 100 och WLAN-routern är så litet som möjligt.*

# <span id="page-9-0"></span>Montageöversikt

# **Översikt över arbetssteg för montage och idrifttagande**

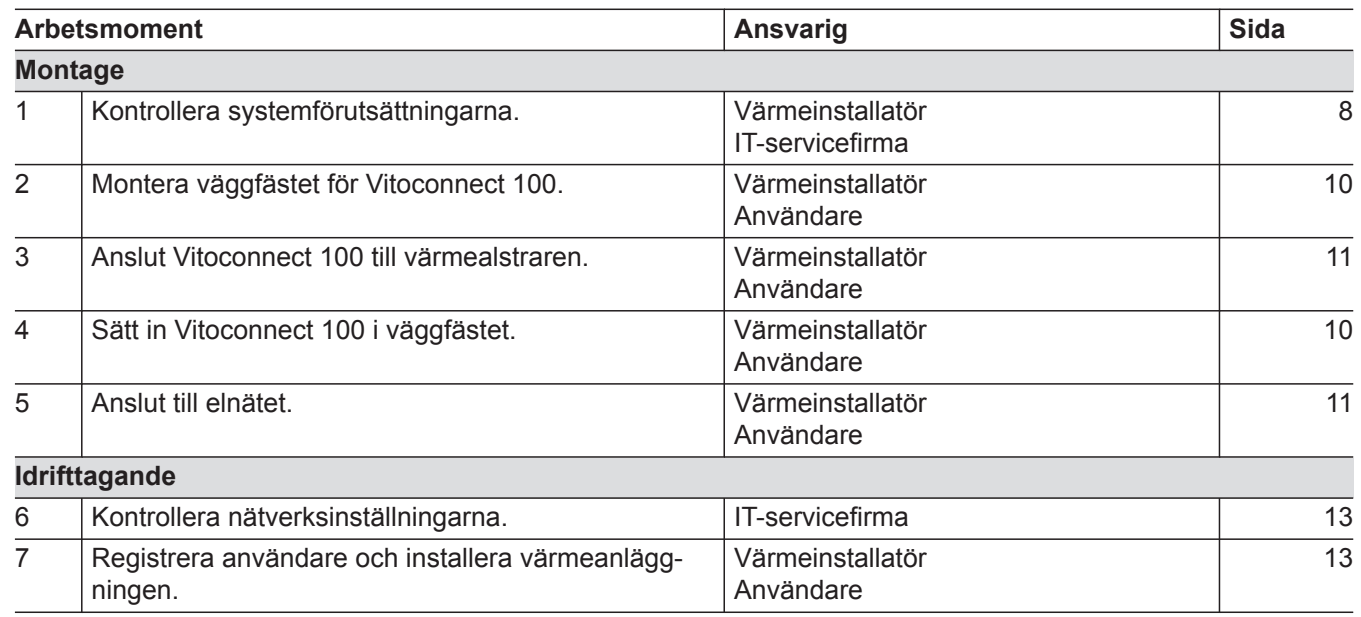

# **Montera väggfäste**

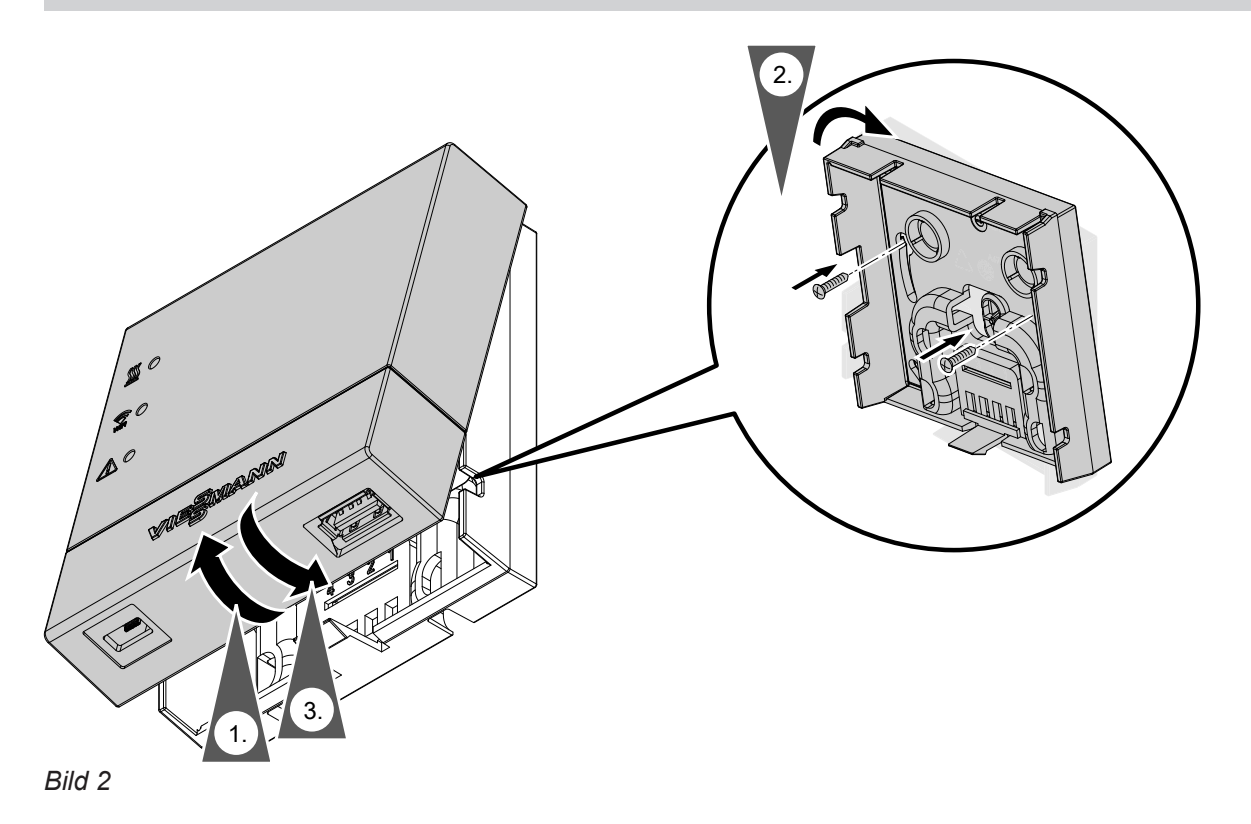

# <span id="page-10-0"></span>**Nätanslutning Vitoconnect**

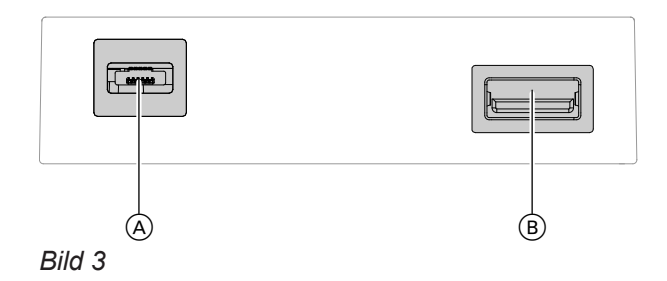

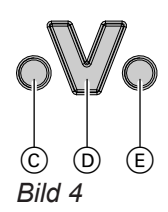

- C Larmindikator
- D Optolink-gränssnitt
- $\overline{E}$  Driftindikator

**1.** Anslut USB-kontakten för anslutningsledningen Optolink/USB till anslutningen ® på Vitoconnect.

**2.** Anslut Optolink-kontakten för anslutningsledningen Optolink/USB till Optolink-gränssnittet <sup>D</sup> på värmealstrarens reglerutrustning.

**Anslutning till värmealstraren**  $\mathbf{D}$ Värmealstrarens driftsinstruktion

- **3.** Anslut stickkontaktens mikro-USB till anslutningen A på Vitoconnect.
- **4.** Anslut stickkontakten för Vitoconnect till eluttaget.

# <span id="page-11-0"></span>**Indikerings- och manöverelement**

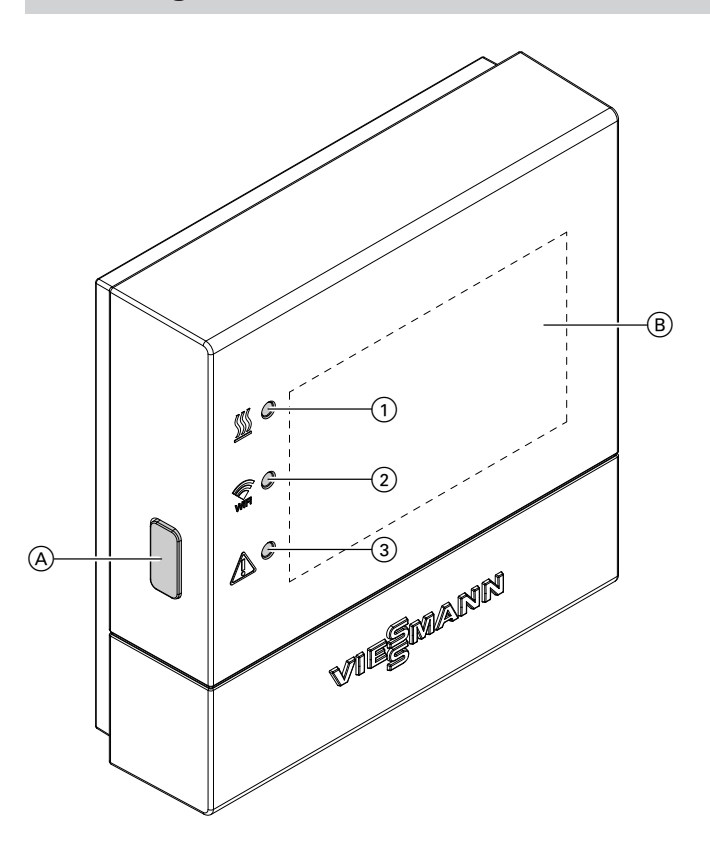

#### *Bild 5*

- A Reset-knapp
- B Etikett med QR-kod, **"tillverkaruppgifter"** och **"ID"**
- 1 Lysdioden visar statusen för kommunikationen med värmealstraren.
- 2 Lysdioden *in visar statusen för kommunikationen* med WLAN och Viessmann-servern.
- 3 Lysdioden  $\Lambda$  visar systemfunktionerna (accesspoint-läge, offline-läge, uppdatering, fel).

## **Förklaring till indikeringar**

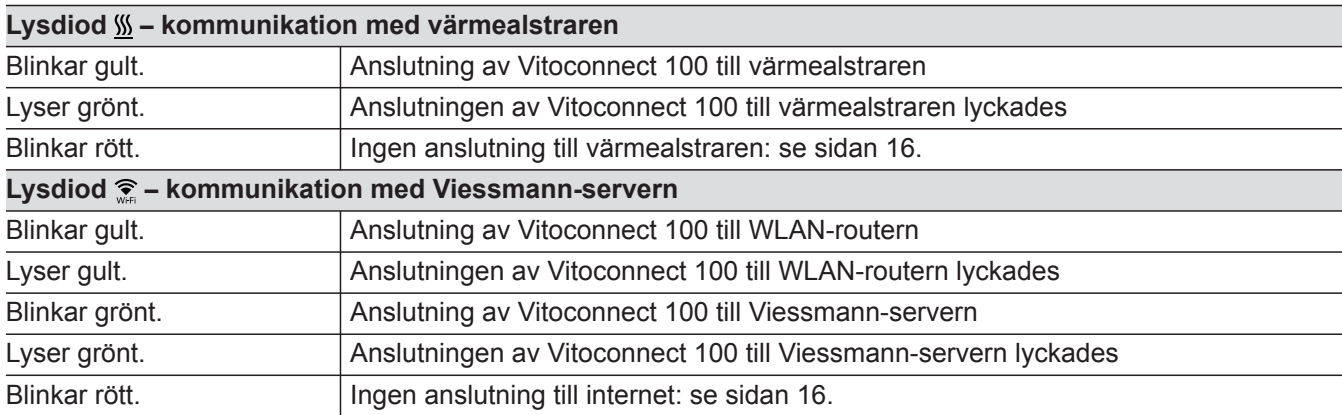

# <span id="page-12-0"></span>**Indikerings- och manöverelement** (fortsättning)

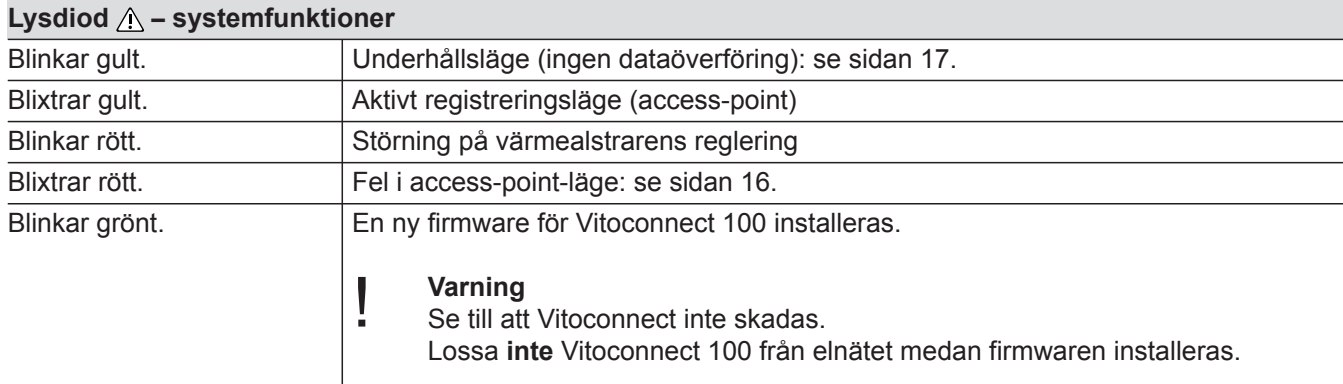

# **Lysdiod**  $\mathbb{W}$  $\widehat{\mathbb{R}}$  **och**  $\wedge$

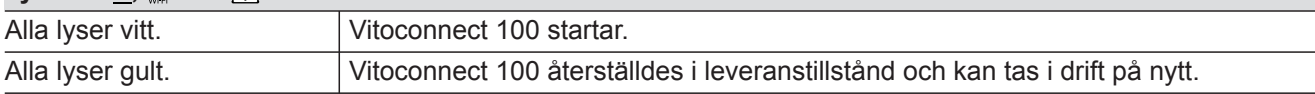

#### *Observera*

*Blinkar: Lysdiod 0,5 s på och 0,5 s av Blixtrar: Lysdiod 0,1 s på och 0,9 s av*

## **Kontroll av nätverksinställningar**

Låt en IT-servicefirma kontrollera följande inställningar på WLAN-routern och anpassa dem vid behov:

- Dynamisk IP-adressering måste ställas in.
- Port 80 och port 443 måste vara frigivna för utgående anslutningar.

# **Registrering av användare och installering av värmeanläggning**

#### *Observera*

*För att kunna ta Vitoconnect i drift måste access-pointläget vara aktiverat: se kapitel "Aktivera access-pointläge".*

- **1.** Aktivera vid behov access-point-läget på Vitoconnect.
- **2.** Ladda ner ViCare-appen från App Store eller Google Play Store och installera den.
- **3.** Starta ViCare-appen och tryck på **"Skapa konto"**.
- **4.** Följ anvisningarna i ViCare-appen.
- **5.** Skanna QR-koden. eller Ange **"tillverkaruppgifter"** och **"ID"**.

#### *Observera*

*QR-kod, "tillverkaruppgifter" och "ID":*

- *■ se bifogad etikett Vitoconnect. eller*
- *Etikett ® på kapslingens insida: se kapitel "Indikerings- och manöverelement".*
- **6.** Konfigurera WLAN för Vitoconnect: se efterföljande kapitel.
- **7.** Anslut Vitoconnect till ditt hemnätverk.

#### *Observera*

*Inga specialtecken är tillåtna när du väljer lösenord.*

Vitoconnect och ViCare-appen är konfigurerade när lysdioderna *\\\* och **e** lyser grönt: se kapitel "Indikerings- och manöverelement".

# <span id="page-13-0"></span>**Registrering av användare och installering av...** (fortsättning)

**3.** Klistra in WPA2-lösenordet från urklippet.

#### **Android-operativsystem: Konfigurera WLAN**

Automatisk anslutning med WLAN **"VITOCONNECT-<xxxx>"**.

#### **iOS-operativsystem: Konfigurera WLAN**

- **1.** Hämta WLAN-inställningarna för din smarttelefon.
- **2.** Anslut din smarttelefon till WLAN **"VITOCONNECT-<xxxx>"**. Ett lösenord begärs.

*Observera WPA2-lösenordet hamnar automatiskt i urklippet.*

**Driftsättning Driftsättning**

5785675

**15**

# <span id="page-14-0"></span>**Access-point-läge**

I access-point-läget avläses Open-Source-licenser och görs inställningar av WLAN-routern.

#### **Aktivera access-point-läge**

Tryck på reset-knappen (A) längre än 5 sekunder, men inte längre än 30 sekunder: se kapitel "Indikerings- och manöverelement". Lysdioden  $\Lambda$  blixtrar gult: Access-point-läget är aktivt.

#### **Avaktivera access-point-läge**

- **1.** Access-point-läget avaktiveras automatiskt efter 5 minuter. eller
- **2.** Tryck igen på reset-knappen (A) längre än 5 sekunder, men inte längre än 30 sekunder: se kapitel "Indikerings- och manöverelement". Lysdioden  $\wedge$  lyser inte längre. Access-point-läget är avaktiverat.

#### Aktivera access-point-läget, t.ex. när WLAN-routern har bytts ut.

#### *Observera*

*Vid första idrifttagandet aktiveras access-point-läget automatiskt när du ansluter stickkontakten. Accesspoint-läget förblir aktivt tills idrifttagandet av Vitoconnect har avslutats. Access-point-läget behöver inte avaktiveras manuellt.*

# <span id="page-15-0"></span>Åtgärder

# **Åtgärder vid larm**

Störningar på Vitoconnect 100 signaleras med olika LED-indikeringar: se sidan [12.](#page-11-0)

## **Störningar med LED-indikering**

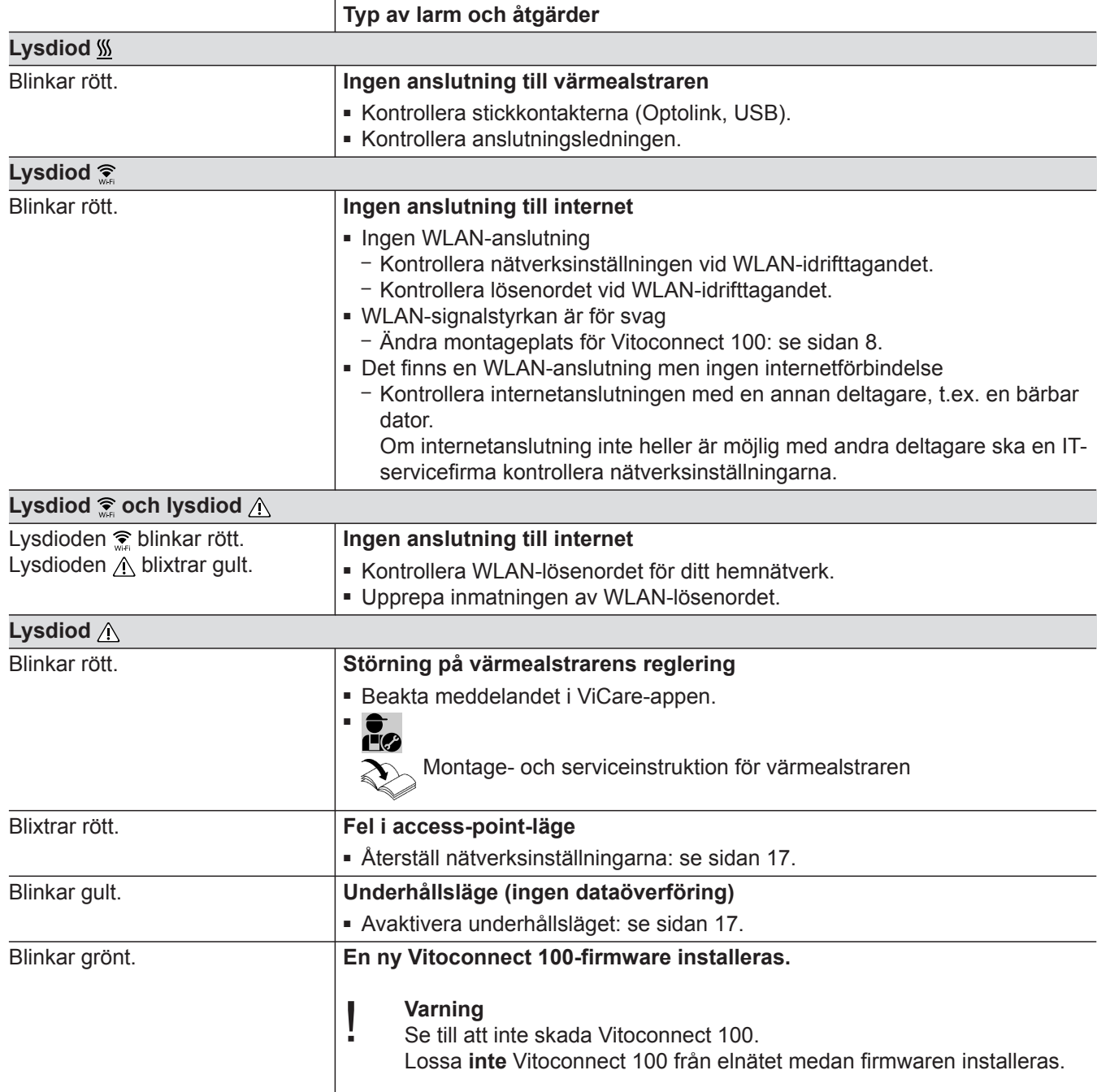

#### **Störningar utan LED-indikering**

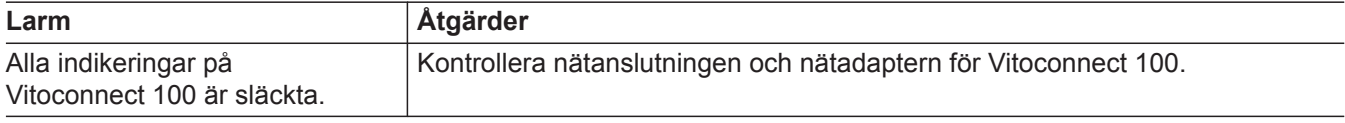

# **Återställa fabriksinställning**

Alla ändrade värden kan återställas till fabriksinställningen.

# <span id="page-16-0"></span>**Återställa fabriksinställning** (fortsättning)

- **1.** Tryck på reset-knappen (A) i min. 30 sekunder: se kapitel "Indikerings- och manöverelement". Alla 3 lysdioderna blinkar gult.
- **2.** Tryck igen på reset-knappen (A) i min. 5 sekunder. Alla 3 lysdioderna lyser gult. Vitoconnect 100 har återställts till fabriksinställningen.

# **Underhållsläge**

Med denna funktion undertrycks överföringen av meddelanden från värmeanläggningen till Viessmann-servern, t.ex. under servicearbeten på värmeanläggningen.

#### **Aktivera underhållsläge**

Tryck på reset-knappen (A) i ca 2 sekunder: se kapitel "Indikerings- och manöverelement". Lysdioden  $\wedge$  blinkar gult. Underhållsläget är aktiverat.

## **Avaktivera underhållsläge**

Tryck igen på reset-knappen (A) i ca 2 sekunder: se kapitel "Indikerings- och manöverelement". Lysdioden  $\bigwedge$  lyser inte längre. Underhållsläget är avaktiverat.

## **Återställning av nätverksinställningar**

- **1.** Tryck på reset-knappen (A) i ca 5 sekunder: se kapitel "Indikerings- och manöverelement". Lysdioden  $\wedge$  blixtrar gult.
- **2.** Anslut din smartphone till det interna WLAN:et på Vitoconnect 100.

#### *Observera*

*WLAN-SSID och WPA2-lösenordet: se etiketten på Vitoconnect.*

*Observera*

*Underhållsläget avslutas inte automatiskt och måste deaktiveras.*

- **3.** Öppna **<http://vitoconnect.gateway>** i din smartphones webbläsare.
- **4.** Följ anvisningarna på webbsidan.

```
Underhåll
```
# **Underhåll**

Vitoconnect är underhållsfri.

# **Rengöring**

Utrustningens ytor kan rengöras med en mikrofibertrasa. Använd inga rengöringsmedel.

# <span id="page-18-0"></span>**Tekniska data**

# **Vitoconnect 100**

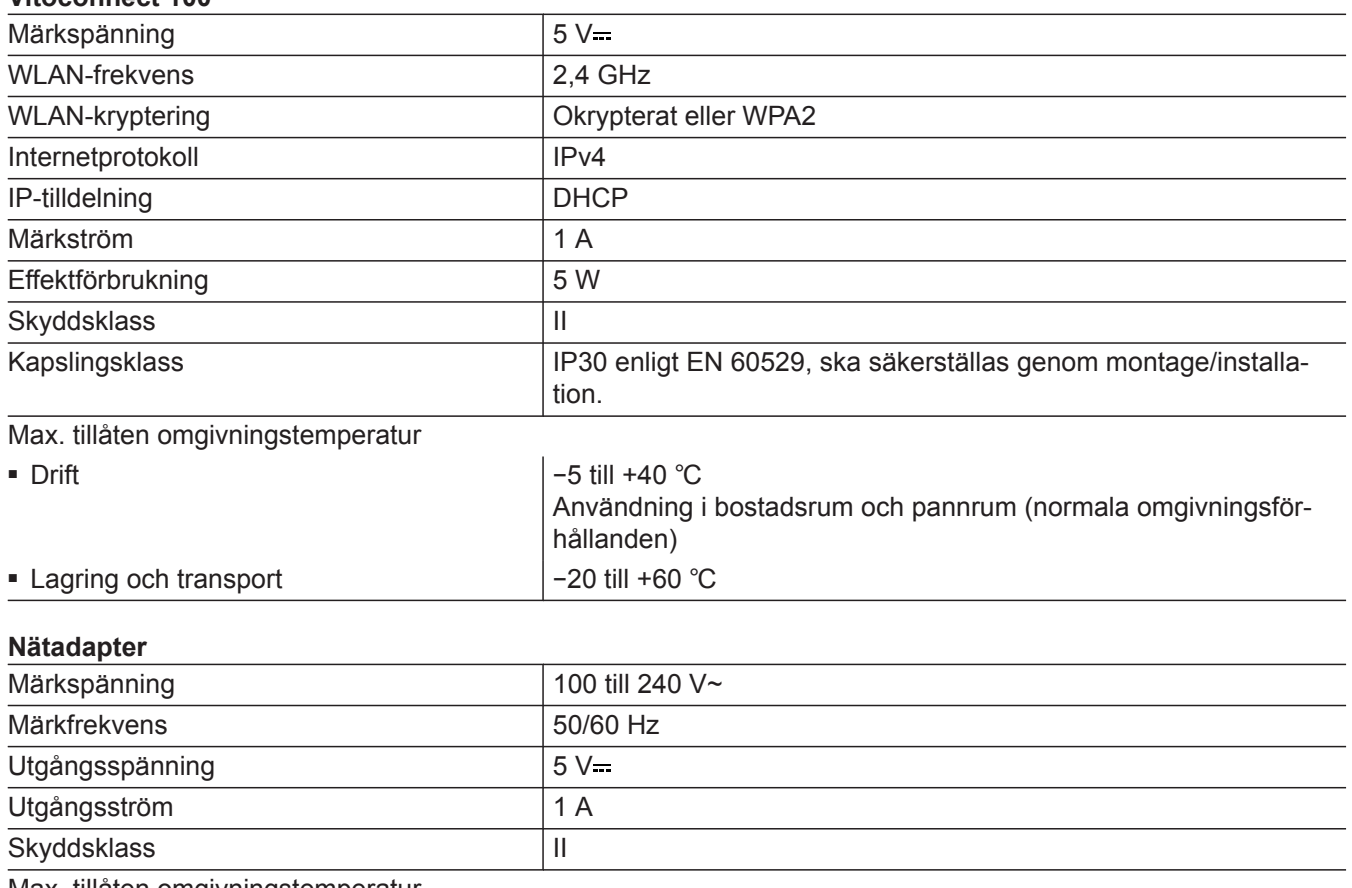

Max. tillåten omgivningstemperatur

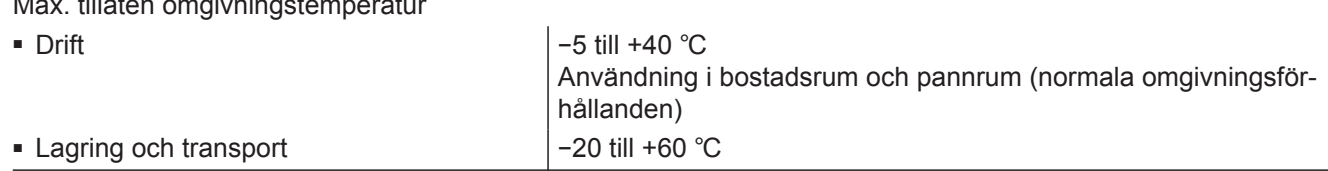

## <span id="page-19-0"></span>**Anvisningar om avfallshantering**

### **Hantering av förpackningen**

Värmeinstallatören tar hand om hanteringen av förpackningen till din Viessmann-produkt.

- **DE:** Förpackningsavfall återvinns enligt lagstadgade bestämmelser av certifierade avfallshanteringsföretag.
- **AT:** Förpackningsavfall återvinns enligt lagstadgade bestämmelser av certifierade avfallshanteringsföretag. Använd det lagstadgade avfallshanteringssystemet ARA (Altstoff Recycling Austria AG, licensnummer 5766).

#### **Slutligt urdrifttagande och skrotning av värmeanläggningen**

Viessmann-produkter kan återvinnas. Komponenter och produktionsmedel till värmeanläggningen hör inte hemma i hushållsavfallet.

Kontakta värmeinstallatören angående fackmässig skrotning av den förbrukade anläggningen.

- **DE:** Insatsmedel (t.ex. värmebärarmedier) kan avfallshanteras via det kommunala insamlingsstället.
- **AT:** Insatsmedel (t.ex. t.ex. värmebärarmedier) kan avfallshanteras genom det kommunala insamlingsstället ASZ (Altstoff Sammelzentrum).

# <span id="page-20-0"></span>**Certifikat**

 $\underset{\substack{\text{compliant} \\ \text{2011/65/EU}}}{{\sf{RoHS}}}$ 

# <span id="page-21-0"></span>Alfabetiskt register

# $\overline{\mathsf{A}}$

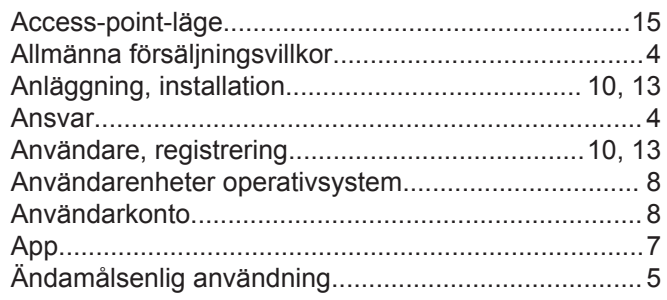

# D

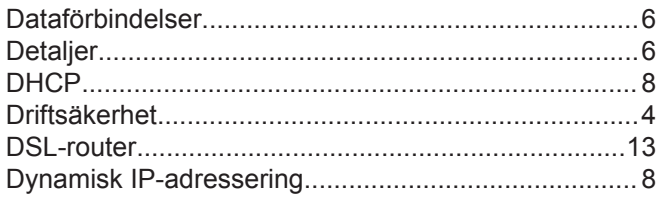

# E

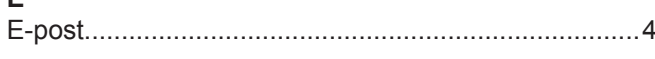

# F

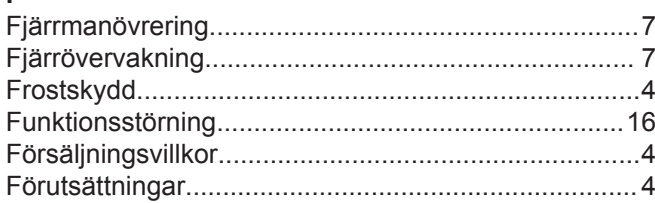

# G

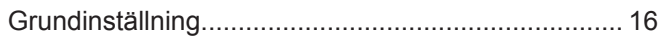

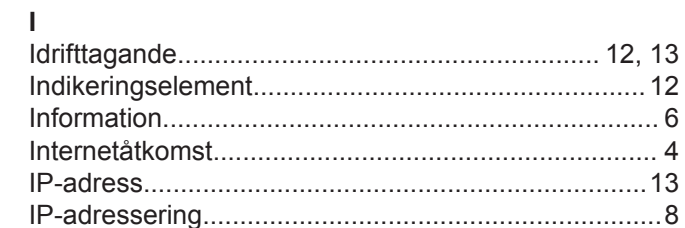

# $\overline{K}$

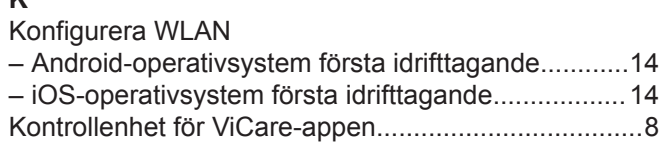

# $\overline{\mathsf{L}}$

## M

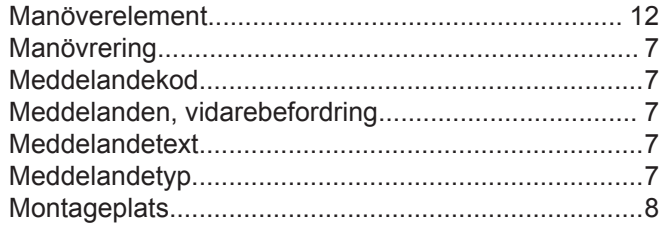

# $\overline{\mathsf{N}}$

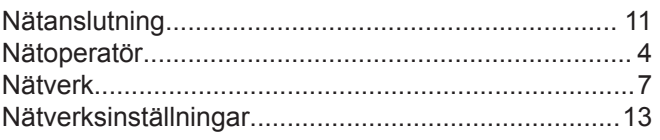

# $\mathbf{o}$

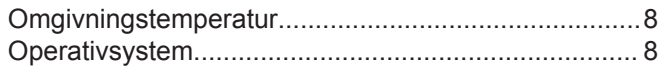

# P

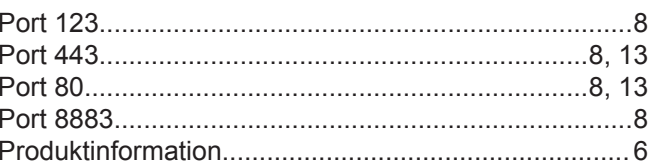

## $\mathsf{R}$

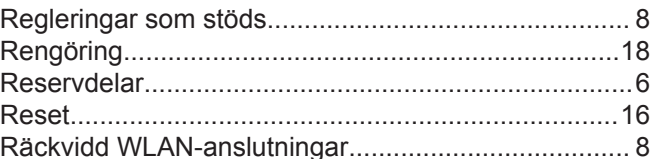

# $S_{\circ}$

J.

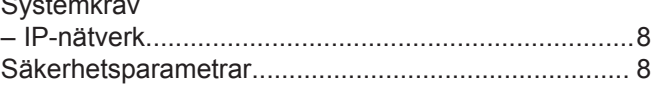

# $\mathsf T$

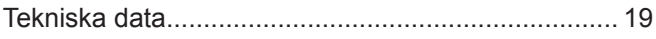

# $\mathbf{u}$

 $13$ 

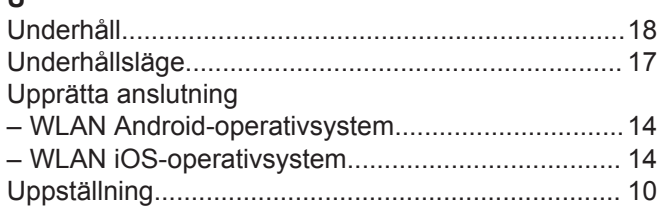

## W

# $\mathsf{V}$

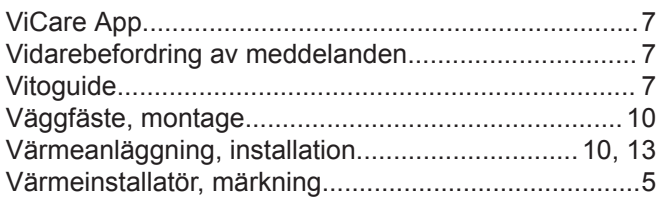

# Å

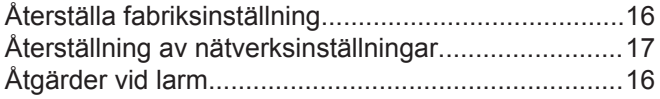

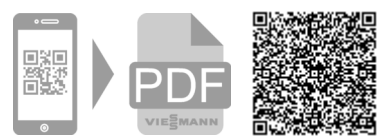

Viessmann Värmeteknik AB Skalholtsgatan 9 164 26 Kista Telefon: 08-47 48 800 [www.viessmann.com](http://www.viessmann.com)